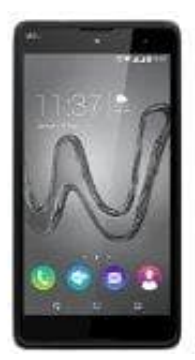

## **Wiko Robby**

## **Kontakt bei Whatsapp hinzufügen**

WhatsApp erkennt schnell und einfach, welche deiner Kontakte WhatsApp benutzen, indem es auf das Adressbuch deines Telefons zugreift. Das erklärt im Grund schon, dass ein neuer Kontakt also nicht direkt unter der WhatsApp Anwendung hinzugefügt wird, sondern das du zuerst den Kontakt in deinem Telefonbuch anlegen musst.

Dazu sind dann also folgende Schritte notwendig:

1. Speichere den Namen und die Telefonnummer eines Kontakts und das Adressbuch deines Telefons.

- 2. Öffne WhatsApp und gehe zum Chats-Reiter.
- 3. Tippe auf das Neuer Chat-Symbol > Menütaste > Aktualisieren.

Dein im Telefonspeicher angelegter Kontakt wird dir nun unter Whatsapp angezeigt.

## **Hier noch Infos zur Fehlerbehebung wenn dir deine Kontakte nicht angezeigt werden:**

- Stelle sicher, dass du WhatsApp in den Einstellungen deines Telefons Zugriff auf die Kontakte auf deinem Telefon gewährt hast. ichere den Namen und die Telefonnummer eines Kontakts und das Adressbuch deine<br>
e WhatsApp und gehe zum Chats-Reiter.<br>
e auf das Neuer Chat-Symbol > Menütaste > Aktualisieren.<br>
Etionspeicher angelegter Kontakt wird dir nun
- Vergewissere dich, dass im Adressbuch deines Telefons alle Konten und Gruppe als "Sichtbar" oder "Angezeigt" markiert sind.
- Stelle ein, dass alle deine Kontakte sichtbar sind, nicht nur versteckte, unter WhatsApp > Menütaste > Einstellungen > Kontakte > Alle Kontakte anzeigen.